i946GZm-DF

AOpen reserves the right to revise all the specifications and information contained in this document, which are subject to change without notice.

## *1. Installing CPU*

### *2. Installing CPU & System Fans*

### *3. Installing Memory Modules*

### *4. Connecting SATA & HDD Cable*

### *5. Connect IDE / Floppy Cable*

### *6. PCIe x16 Signal Control Jumper setting*

### *7. Connecting front Panel Cable*

### *8. Connecting ATX Power Cable*

### *10. AOpen Bonus Pack CD*

*Everything you need to boot this motherboard is included in this Easy Installation Guide. For more information, a complete Online User's Manual can be found in the Bonus Pack CD. Thanks for the help of saving our earth.*

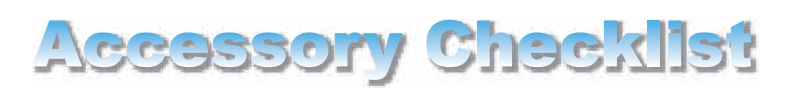

Attach the power LED, speaker, and reset switch connectors to the corresponding pins. If you enable "Suspend Mode" item in BIOS Setup, the ACPI & Power LED will keep flashing while the system is in suspend mode.

Locate the power switch cable from your ATX housing. It is 2-pin female connector from the housing front panel. Plug this connector to the soft-power switch connector marked SPWR.

This motherboard comes with a 24-pin and 4-pin ATX power connector as shown below. Make sure you plug in the right direction. We strongly recommend you to insert the 4-pin connector before connecting the 24-pin connector.

It's strongly recommended by Intel to use thermal paste properly to avoid over-heat generated From Prescott CPU.

> You can use the autorun menu of Bonus CD disc. Choose the utility and driver from the icons at left side, and then click on the "GO" button to complete installation automatically.

Plug in the CPU fan cable to the 4-pin CPUFAN connector. If you have chassis fan, you can also plug it in SYSFAN1 or connector.

DIMM slots are designed in Electronic Blue and Navy Blue which are very easy to recognize. Insert the module straight down to the DIMM slot with both hands and press down firmly until the DIMM module is securely in place.

- • *1 x SATA Cables*
- • *1 x SATA PWR Cable*
- • *1 x EIG*
- • *1 x Bonus CD*
- • *1 x I/O bracket*
- • *1 x IDE Cable*
- • *1 x Floppy Cable*

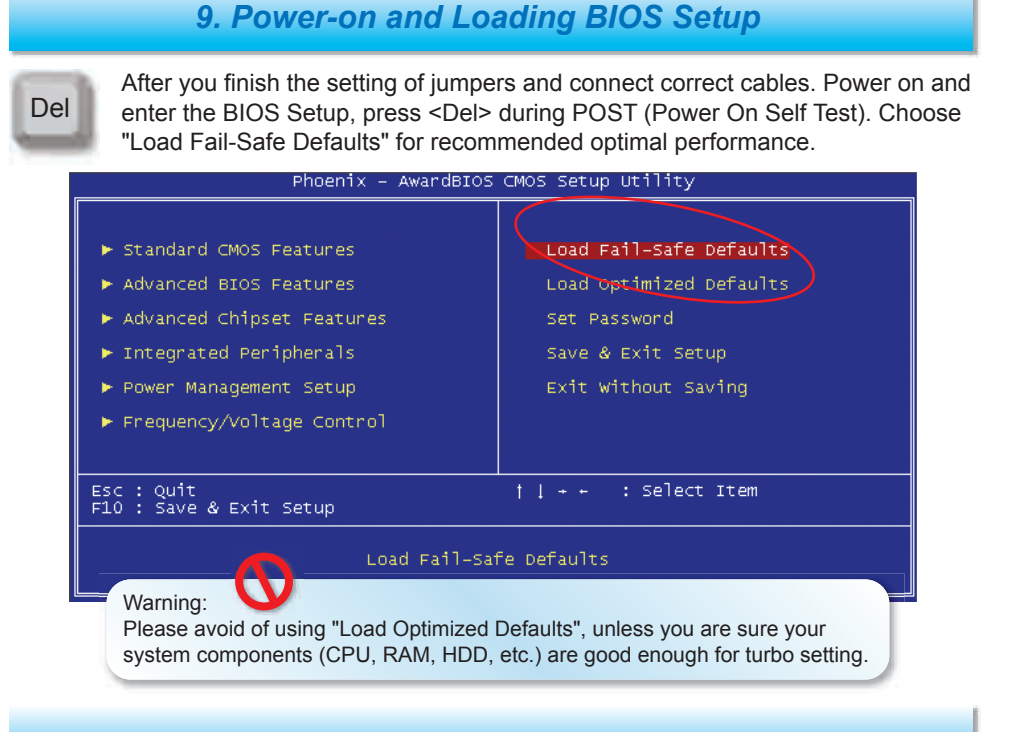

To connect a serial ATA disk, you have to have a 7-pin serial ATA cable. Connect two ends of the serial ATA cable to the serial ATA header on the motherboard and the disk. Like every other traditional disk, you also have to connect a power cable. Please be noted that

it is a jumper free implement; you don't need to set jumpers to define a master or slave disk. When serial ATA hard disks are installed on

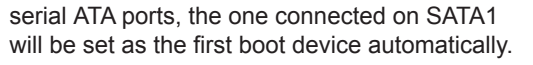

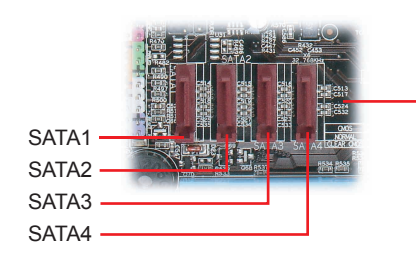

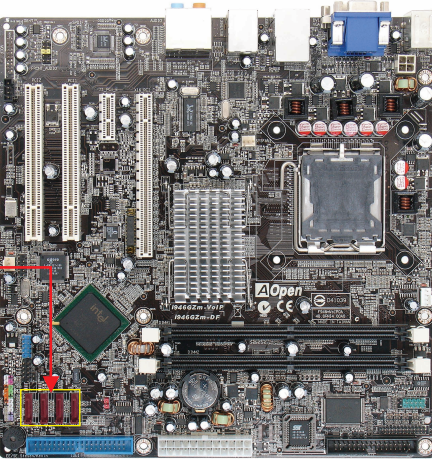

This socket supports LGA-775 CPU, which is the latest CPU package developed by Intel. Other forms of CPU package are impossible to be fitted in

- 1. Pull CPU socket lever and plate up.
- 2. Remove plastic cap from CPU socket plate.
- 3. Locate Pin 1 in the socket and look for a golden arrow on the CPU upper interface. Match Pin 1 and golden
- arrow. Then insert the CPU into the socket. 4. Press down CPU socket plate and lever to finish CPU installation.

# Warning:

If you do not match the CPU socket Pin 1 and CPU golden arrow well, you may damage the CPU. And please don't touch CPU socket pins when installing CPU.

## **Note**

CPU socket lever

Socket Pin 1

Golden arrow

# **Before You Start**

Plastic cap

CPU socket plate

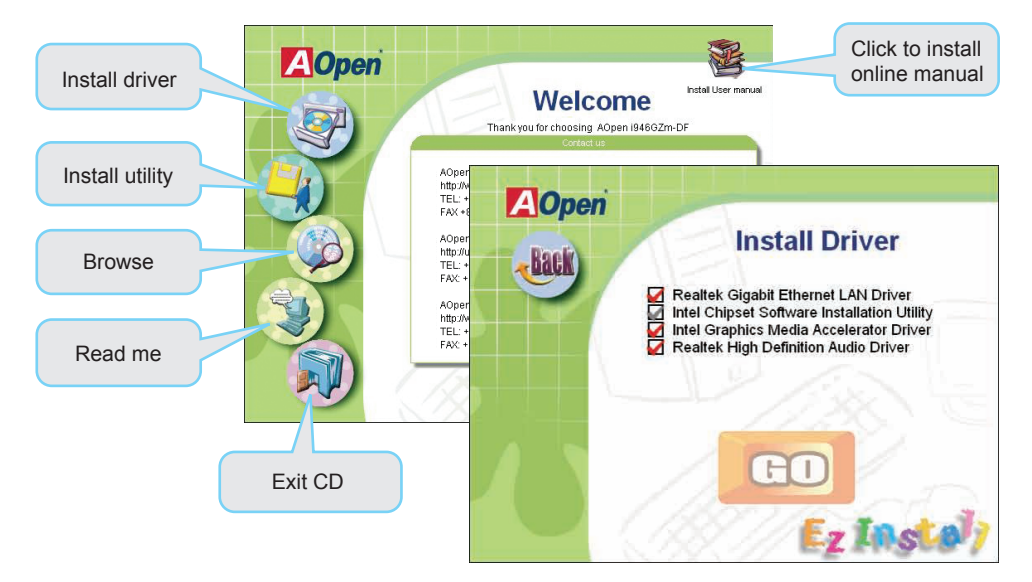

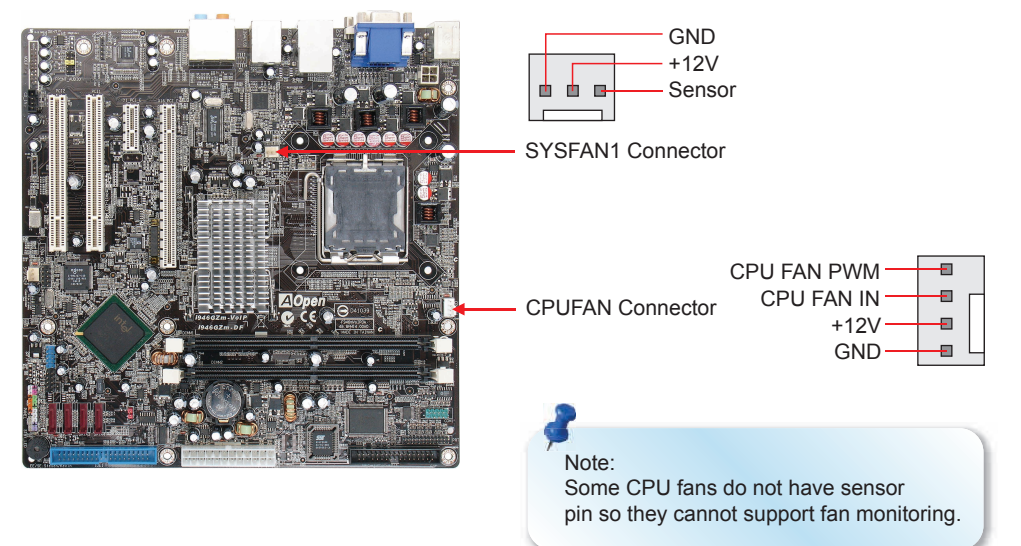

Connect 40-pin, 80-wire IDE cable to IDE connector, Connect 34-pin floppy cable to floppy connector. Be careful of the pin1 orientation. Wrong orientation may cause system damage.

i946GZm-DF provides a PCI Express x 16 Graphics slot, supporting the latest PCI Express x 16 specifications on this motherboard. PCI Express x 16 is a bus interface targeted for high-performance 3D graphics.

Note: The tabs of the DIMM slot will clip to hold the DIMM in place when the DIMM touches the slot's bottom. If you start the ME function, please insert your memory into DIMM1. Otherwise, you will meet ME function failure in OS. The behavior is following Intel Spec.

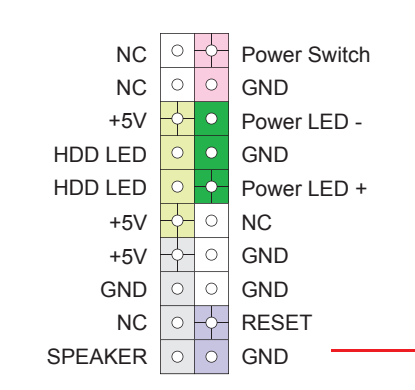

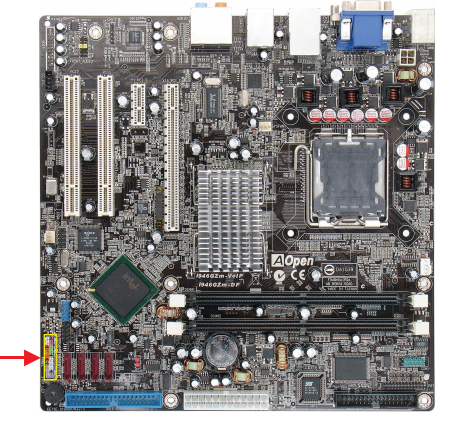

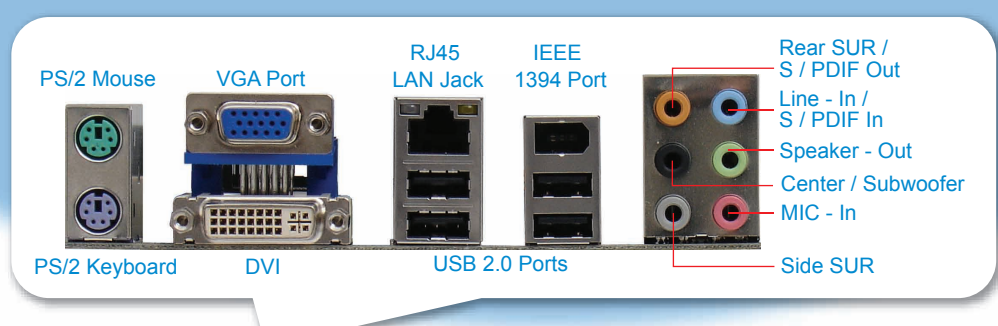

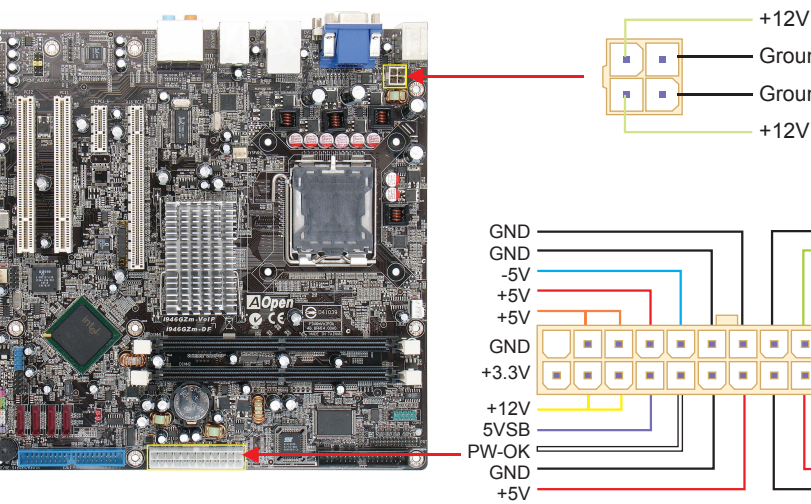

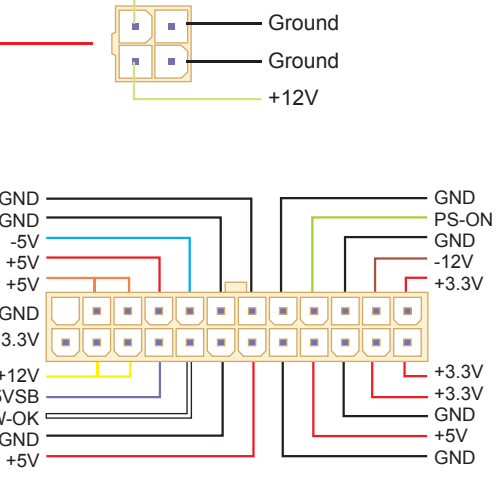

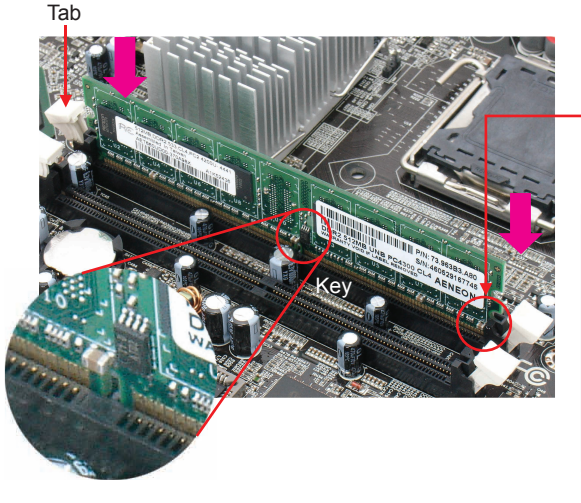

# Pin 1

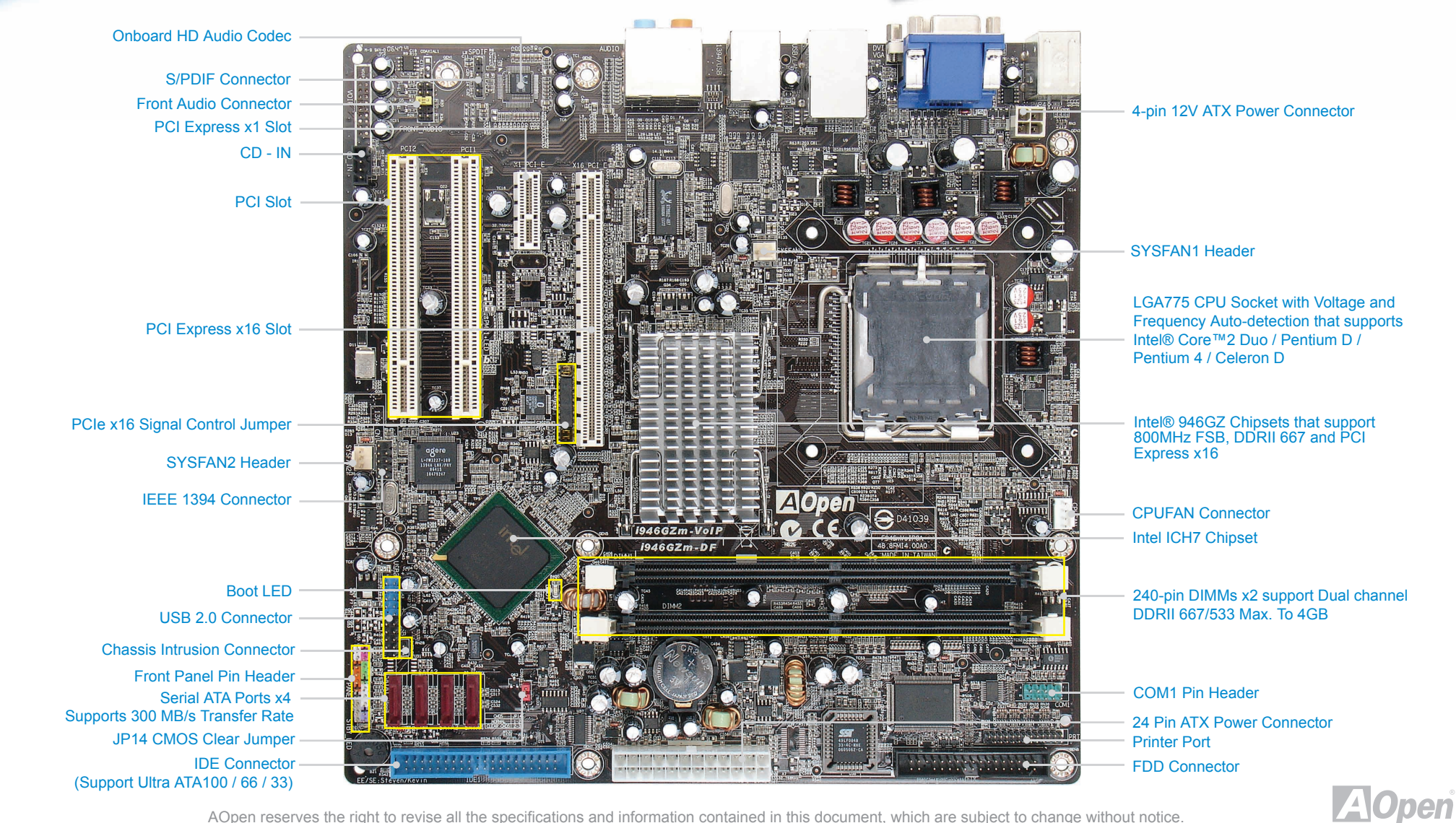

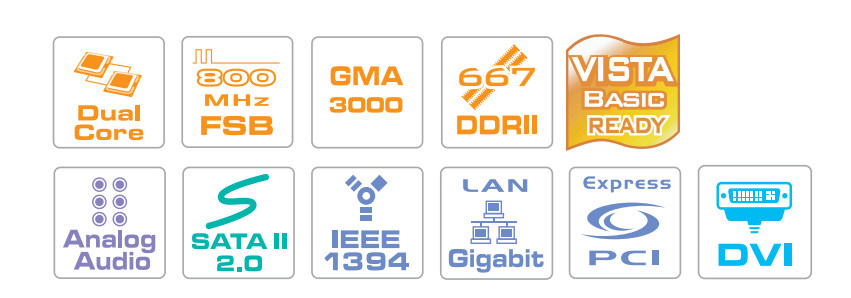

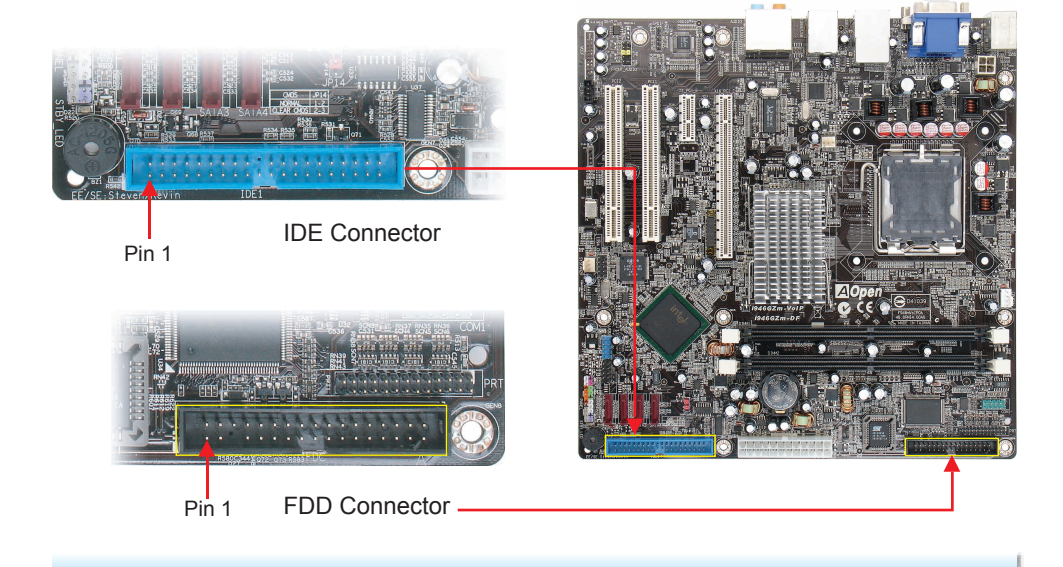

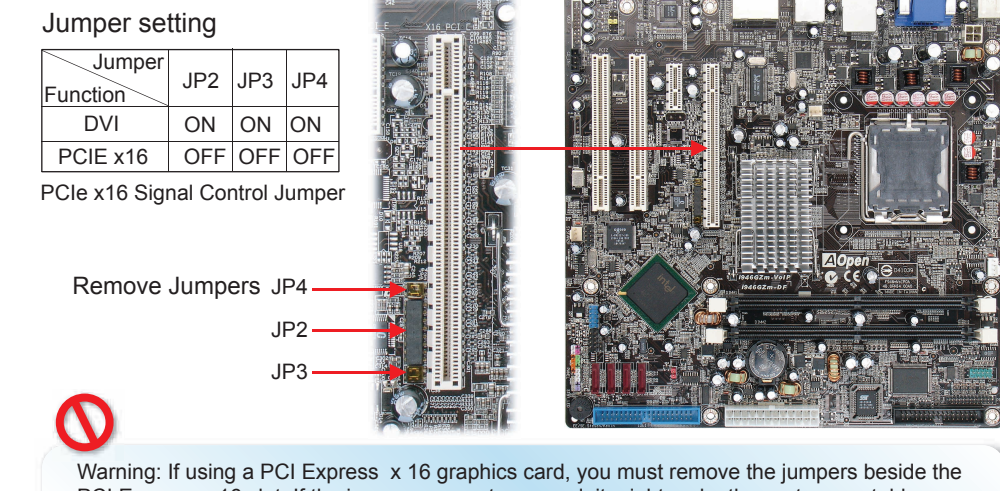

PCI Express x 16 slot. If the jumpers are not removed, it might make the system unstable.

### *JP14 Clear CMOS*

### *Connecting Case Open "Chassis Intrusion"*

### *USB 2.0 Connectors*

### *Gigabit LAN onboard*

### *Front Audio Connectors*

### *Connecting 1394*

Dear Customer,

Thanks for choosing AOpen products. We invite you to register at http://www.aopen.com to become a Gold Member of Club AOpen so as to ensure quality service in the future. In order to maintain the best service to every customer of us, we recommend you to follow the procedures below and seek help from our branches according to the region you buy the product. With your help, we can then continue to provide efficient and the best quality service to every customer.

Thanks very much for your understanding!

With IEEE1394 Chip on board (AGERE 1394), having its data transfer rate up to 400Mb/s, this interface can connect to devices that require high data transferring performance such as digital camera, scanner or others IEEE 1394 devices. Please use appropriate cables to connect IEEE1394 devices.

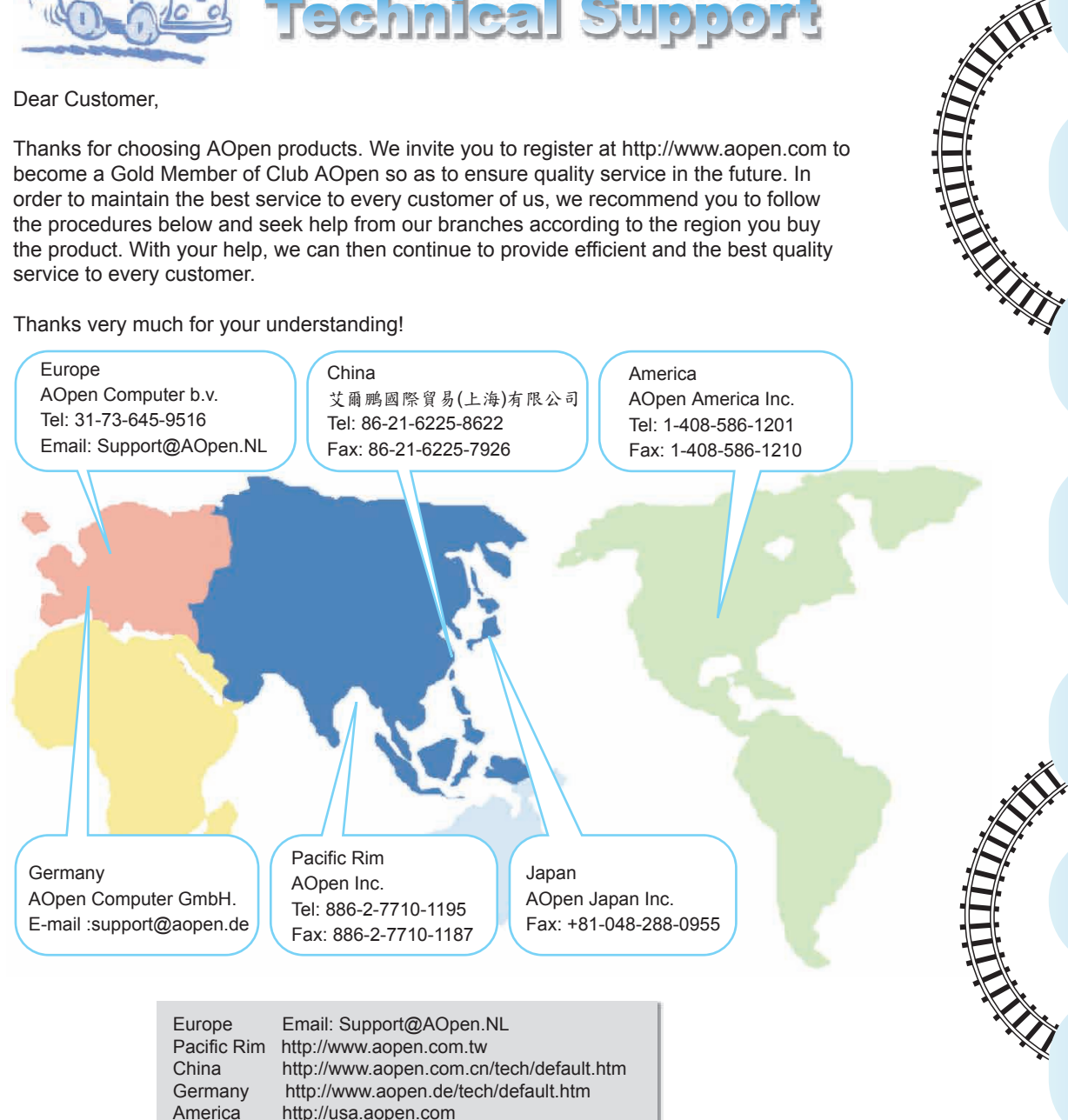

Japan http://aopen.jp/tech/index.html

If the housing has been designed with an audio port on the front panel, you'll be able to connect onboard audio to front panel through this connector. By the way, please remove 5-6 and 9-10 jumper caps from the Front Audio Connector before connecting the cable. Please do not remove these 5-6 and 9-10 yellow jumper caps if there's no audio port on the front panel.

This motherboard provides eight USB 2.0 ports to connect USB devices, such as mouse, keyboard, modem, printer, etc. There are four ports on the back panel. You can use proper cables to connect the Front USB connector to USB modules or front panel of chassis.

On the strength of Gigabit LAN controller on board, This motherboard provides 10 / 100 / 1000 Mbps Ethernet for office and home use. The Ethernet RJ45 connector is located on top of USB connectors. The right hand side LED indicates link mode, it lights in yellow whenever linking to network. The left hand side LED indicates the transfer mode and it lights in green when data is transferring in 100Mbps (never lights while in 10Mbps), but lights in orange when transferring in Gigabit's mode. To enable or disable this function, you may simply adjust it through BIOS.

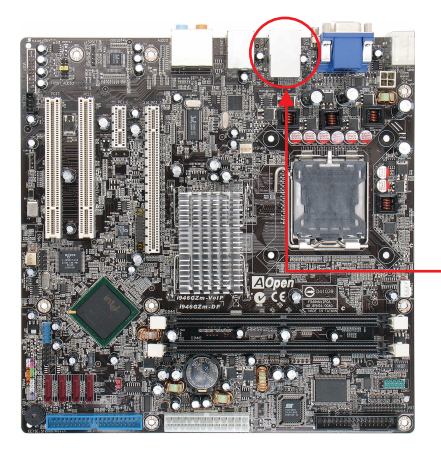

You can clear CMOS to restore system default setting. To clear the CMOS, follow the procedure below.

- 1. Turn off the system and unplug the AC power.
- 2. Remove ATX power cable from connector PWR3.
- 3. Locate JP14 and short pins 2-3 for a few seconds.
- 4. Return JP14 to its normal setting by shorting pin 1 & pin 2.

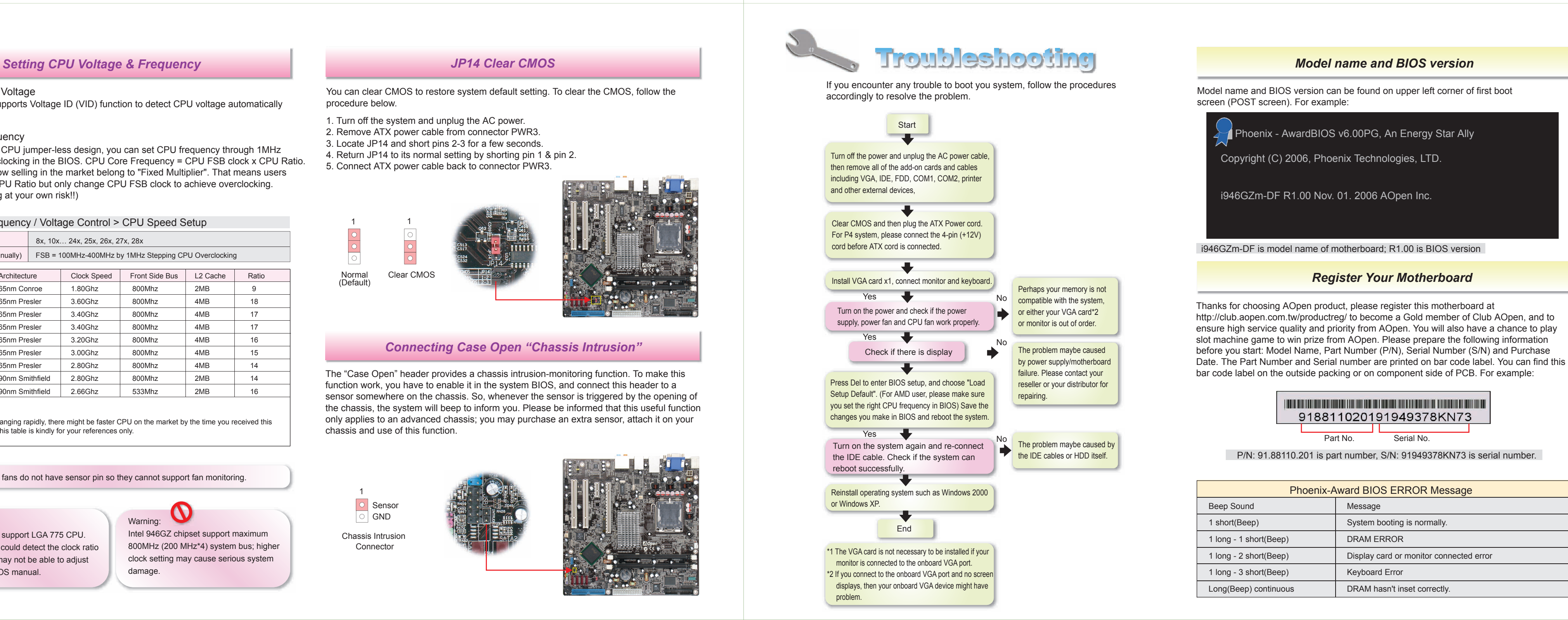

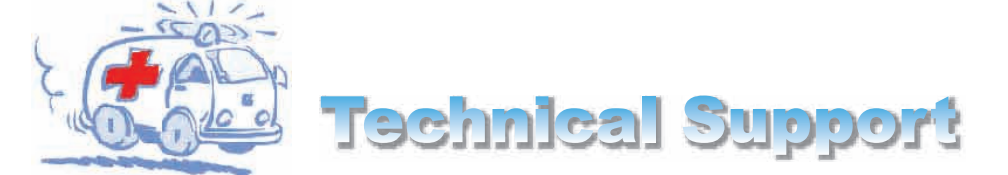

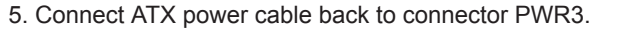

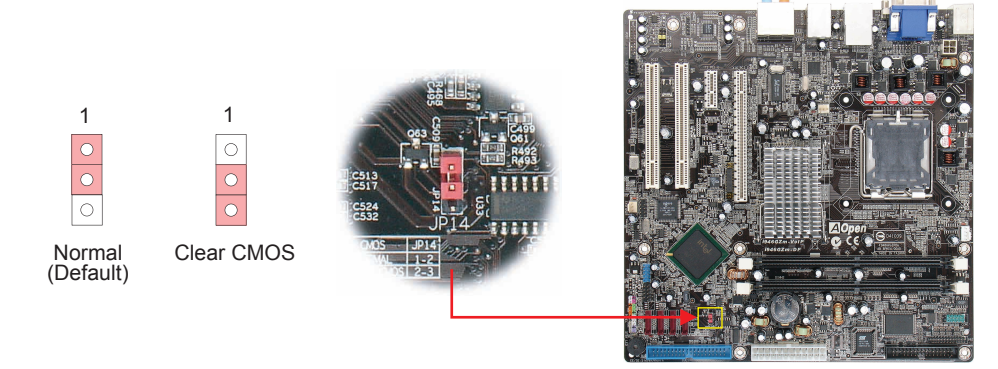

The "Case Open" header provides a chassis intrusion-monitoring function. To make this function work, you have to enable it in the system BIOS, and connect this header to a sensor somewhere on the chassis. So, whenever the sensor is triggered by the opening of the chassis, the system will beep to inform you. Please be informed that this useful function only applies to an advanced chassis; you may purchase an extra sensor, attach it on your chassis and use of this function.

> Online Manual: To download manual, please log on and then select your preferred language. Under "Type" directory, choose "Manuals" to go to our manual database. You can also find the manual and EIG in AOpen Bonus Pack. http://download.aopen.com.tw/downloads

Test Report: We recommend you to choose board/card/ device from the compatibility test reports for assembling your PC. It may prevent incompatibility problems. http://global.aopen.com.tw/tech/report/default.htm

FAQ: Here we list problems that users often encounter and FAQ (Frequently Asked Questions). You may select your preferred language after log on, and may be able to find a solution to your problem. http://club.aopen.com.tw/faq/

### XX

Download Software: After log on and having language selected, you may get the latest updated BIOS/utility and drivers you need under "Type" directory. In most case, newer versions of drivers and BIOS have solved earlier bugs or compatibility problems http://download.aopen.com.tw/downloads

### $\mathscr{A} \mathscr{V}$

eForum: AOpen eForum is provided to discuss our products with other users, in which your problem probably had been discussed before or will be answered. After log on, you may select your preferred language under "Multi-language". http://club.aopen.com.tw/forum

Contact Us: Please prepare detail system configuration and error symptom before contacting us. The part number, serial number and BIOS version are also very helpful.

**STATERINGS** 

Contact Distributors/Resellers: We sell our products through resellers and integrators. They should know your system configuration very well and should be able to solve your problem efficiently and provide important reference for you.

This motherboard supports Voltage ID (VID) function to detect CPU voltage automatically during power-on.

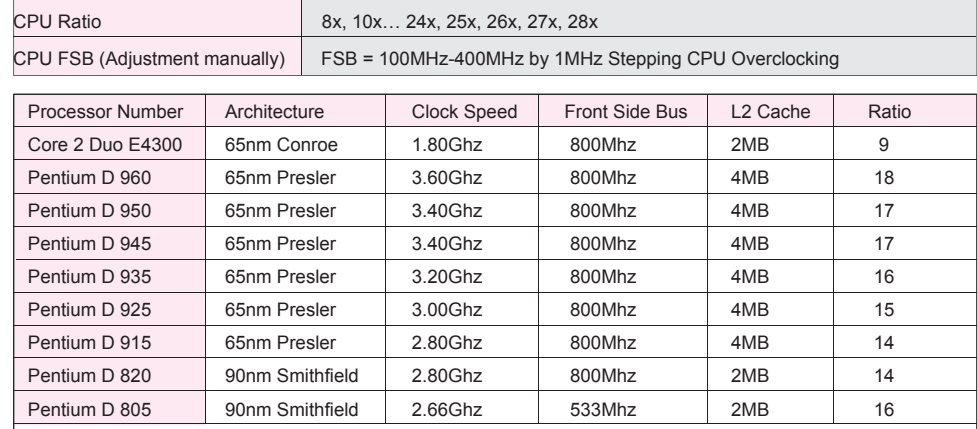

This motherboard is CPU jumper-less design, you can set CPU frequency through 1MHz stepping CPU Overclocking in the BIOS. CPU Core Frequency = CPU FSB clock x CPU Ratio. However, all CPU now selling in the market belong to "Fixed Multiplier". That means users can not adjust the CPU Ratio but only change CPU FSB clock to achieve overclocking. (You do overclocking at your own risk!!)

Note: Some CPU fans do not have sensor pin so they cannot support fan monitoring.

Note: Intel 946GZ chipset support LGA 775 CPU. LGA 775 processor could detect the clock ratio automatically; you may not be able to adjust the clock ratio in BIOS manual.

### Warning: Intel 946GZ chipset support maximum 800MHz (200 MHz\*4) system bus; higher clock setting may cause serious system damage.

Note: With CPU speed changing rapidly, there might be faster CPU on the market by the time you received this installation guide. This table is kindly for your references only.

### Setting CPU Core Voltage

### Setting CPU Frequency

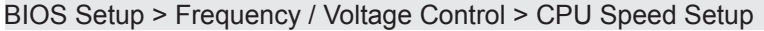

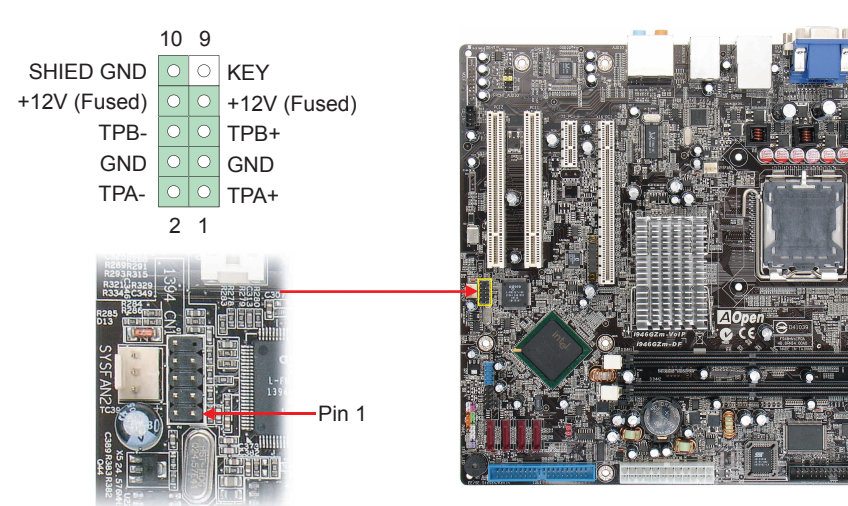

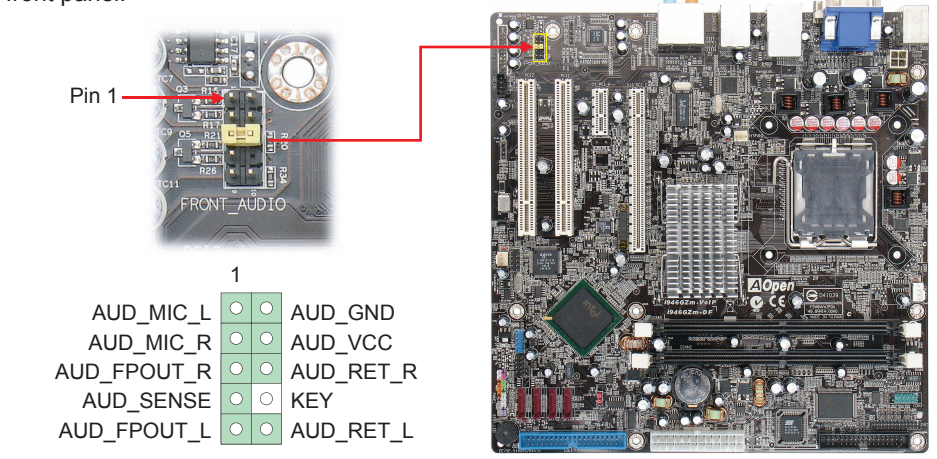

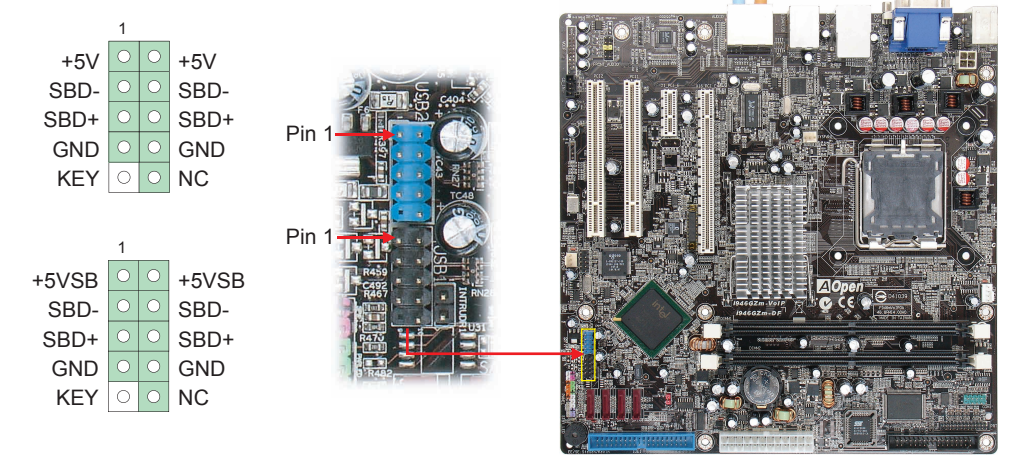

Transferring (Left) Green 100Mbps Orange Gigabit mode Linking (Right) Yellow

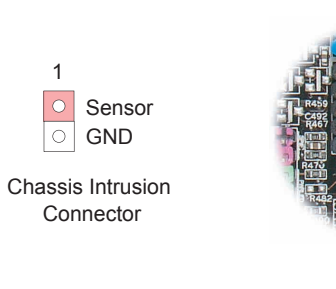

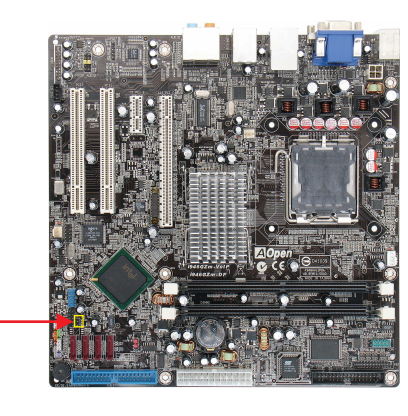